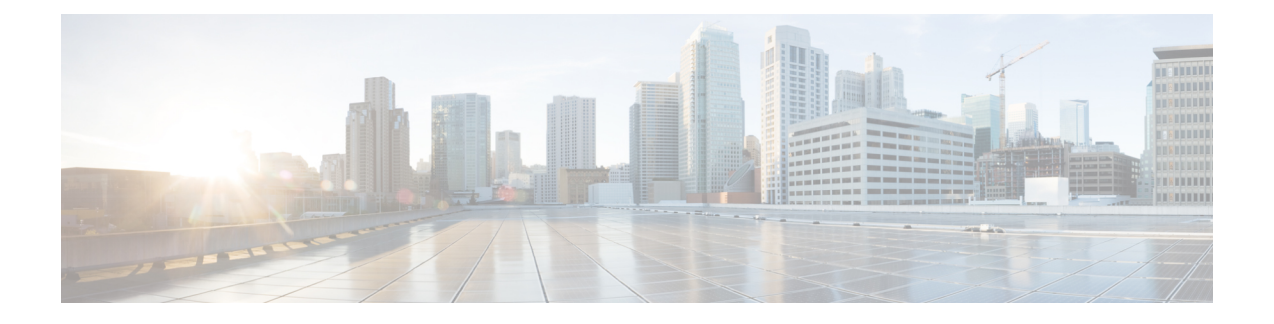

# マルチ スパニングツリーの設定

- MST [について](#page-0-0) (1 ページ)
- IST、CIST、CST  $(4 \sim -\check{\vee})$
- ホップ [カウント](#page-6-0), on page 7
- [境界ポート](#page-6-1), on page 7
- [スパニングツリーの異議メカニズム](#page-7-0), on page 8
- ポート コストとポート [プライオリティ](#page-8-0), on page 9
- IEEE 802.1D [との相互運用性](#page-8-1), on page 9
- Rapid PVST+ の相互運用性と PVST [シミュレーションについて](#page-9-0), on page 10
- MST [コンフィギュレーション](#page-9-1) (10 ページ)

# <span id="page-0-0"></span>**MST** について

**MST** の概要

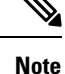

このマニュアルでは、IEEE802.1wおよびIEEE802.1sを指す用語として、「スパニングツリー」 を使用します。IEEE 802.1D STP について説明している箇所では、802.1D と明記します。

MST は、複数の VLAN を 1 つのスパニング ツリー インスタンスにマップします。各インスタ ンスのスパニング ツリー トポロジは、他のスパニング ツリー インスタンスの影響を受けませ ん。このアーキテクチャでは、データ トラフィックに対して複数のフォワーディング パスが あり、ロード バランシングが可能です。これによって、非常に多数の VLAN をサポートする 際に必要な STP インスタンスの数を削減できます。

MST では、各 MST インスタンスで IEEE 802.1w 規格を採用することによって、明示的なハン ドシェイクによる高速収束が可能なため、802.1D 転送遅延がなくなり、ルート ブリッジ ポー トと指定ポートが迅速にフォワーディング ステートに変わります

MST の使用中は、MAC アドレスの削減が常にイネーブルに設定されますこの機能はディセー ブルにはできません。

MST ではスパニング ツリーの動作が改善され、次の STP バージョンとの下位互換性を維持し ています。

- 元の 802.1D スパニング ツリー
- Rapid per-VLAN スパニングツリー(Rapid PVST+)

IEEE 802.1 は、Rapid Spanning Tree Protocol(RSTP)で定義されて、IEEE 802.1D に組み込 まれました。

• IEEE 802.1s では MST が定義されて、IEEE 802.1Q に組み込まれました。

MST をイネーブルにする必要があります。Rapid PVST+ は、デフォルトのスパニングツリー モードです。 **Note**

### **MST** 領域

スイッチが MSTI に参加できるようにするには、同一の MST 設定情報でスイッチの設定に整 合性を持たせる必要があります。

同じ MST 設定の相互接続スイッチの集まりが MST リージョンです。MST リージョンは、同 じ MST 設定で MST ブリッジのグループとリンクされます。

各スイッチがどの MST リージョンに属するかは、MST コンフィギュレーションによって制御 されます。この設定には、領域の名前、バージョン番号、MST VLAN とインスタンスの割り 当てマップが含まれます。

リージョンには、同一の MST コンフィギュレーションを持った 1 つまたは複数のメンバが必 要です。各メンバーでは、802.1w ブリッジ プロトコル データ ユニット (BPDU) を処理でき る機能が必要です。ネットワーク内の MST リージョンには、数の制限はありません。

各リージョンは、最大 65 の MST インスタンス (MSTI) までサポートします。インスタンス は、1~4094の範囲の任意の番号によって識別されます。インスタンス0は、特別なインスタ ンスである IST 用に予約されています。VLAN は、一度に 1 つの MST インスタンスに対して のみ割り当てることができます。

MST 領域は、隣接の MST 領域、他の Rapid PVST+ 領域、802.1D スパニングツリー プロトコ ルへの単一のブリッジとして表示されます。

**Note** ネットワークを、非常に多数の領域に分けることは推奨しません。

### **MST BPDU**

1 つの領域に含まれる MST BPDU は 1 つだけで、その BPDU により、領域内の各 MSTI につ いて M レコードが保持されます(次の図を参照)。IST だけが MST リージョンの BPDU を送 信します。すべての M レコードは、IST が送信する 1 つの BPDU でカプセル化されています。 MST BPDU にはすべてのインスタンスに関する情報が保持されるため、MSTI をサポートする ために処理する必要がある BPDU の数は、非常に少なくなります。

**Figure 1: MSTI** の **<sup>M</sup>** レコードが含まれる **MST BPDU**

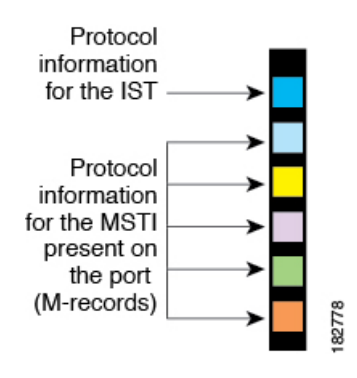

## **MST**設定について

単一のMST領域内にあるすべてのスイッチでMST設定を同一にする必要がある場合は、ユー ザ側で設定します。

MST 設定の次の 3 つのパラメータを設定できます。

- 名前:MST リージョンを特定する 32 文字のストリング(ヌルでパディングし、ヌルで終 了)
- リビジョン番号:現在の MST 設定のリビジョンを指定する 16 ビットの符号なし数字。

MST 設定の一部として必要な場合、リビジョン番号を設定する必要があります。MST 設定を コミットするたびにリビジョン番号が自動的に増加することはありません。

• MST 設定テーブル:要素が 4096 あるテーブルで、サポート対象の、存在する可能性のあ る4094の各VLANを該当のインスタンスにアソシエートします。最初(0)と最後(4095) の要素は 0 に設定されています。要素番号 X の値は、VLAN X がマッピングされるインス タンスを表します。

 $\triangle$ 

**Caution** VLAN/MSTI マッピングを変更すると、MST は再起動されます。

MST BPDU には、これらの 3 つの設定パラメータが含まれています。MST ブリッジは、これ ら 3 つの設定パラメータが厳密に一致する場合、MST BPDU をそのリージョンに受け入れま す。設定属性が 1 つでも異なっていると、MST ブリッジでは、BPDU が別の MST リージョン のものであると見なされます。

**Note**

# <span id="page-3-0"></span>**IST**、**CIST**、**CST**

### **IST**、**CIST**、**CST** の概要

すべての STP インスタンスが独立している Rapid PVST+ と異なり、MST は IST、CIST、およ び CST スパニングツリーを次のように確立して、維持します。

• IST は、MST 領域で実行されるスパニングツリーです。

MST は、それぞれの MST 領域内で追加のスパニングツリーを確立して維持します。このスパ ニングツリーは、Multiple Spanning Tree Instance(MSTI)と呼ばれます。

インスタンス 0 は、IST という、領域の特殊インスタンスです。IST は、すべてのポートに必 ず存在します。IST (インスタンス 0)は削除できません。デフォルトでは、すべての VLAN が IST に割り当てられます。その他すべての MSTI には、1 ~ 4094 の番号が付きます。

IST は、BPDU の送受信を行う唯一の STP インスタンスです。他の MSTI 情報はすべて MST レコード(M レコード)に含まれ、MST BPDU内でカプセル化されます。

同じリージョン内のすべての MSTI は同じプロトコル タイマーを共有しますが、各 MSTI に は、ルート ブリッジ ID やルート パス コストなど、それぞれ独自のトポロジ パラメータがあ ります。

MSTI は、リージョンに対してローカルです。たとえば、リージョン A とリージョン B が相互 接続されている場合でも、リージョン A にある MSTI 9 は、リージョン B にある MSTI 9 とは 独立しています。

- CST は、MST リージョンと、ネットワーク上で実行されている可能性がある 802.1D およ び 802.1w STP のインスタンスを相互接続します。CST は、ブリッジ型ネットワーク全体 で 1 つだけ存在する STP インスタンスで、すべての MST リージョン、802.1w インスタン スおよび 802.1D インスタンスを含みます。
- CIST は、各 MST リージョンの IST の集合です。CIST は、MST リージョンの内部では IST と同じであり、MST リージョンの外部では CST と同じです。

MST 領域で計算されるスパニングツリーは、スイッチ ドメイン全体を含んだ CST 内のサブツ リーとして認識されます。CISTは、802.1w、802.1s、802.1Dの各規格をサポートするスイッチ で実行されているスパニングツリー アルゴリズムによって形成されています。MST リージョ ン内の CIST は、リージョン外の CST と同じです。

## **MST** 領域内でのスパニングツリーの動作

IST は 1 つのリージョン内のすべての MSTP スイッチを接続します。IST が収束すると、IST のルートは CIST リージョナル ルートになります。ネットワークに領域が 1 つしかない場合、 CIST リージョナル ルートは CIST ルートにもなります。CIST ルートが領域外にある場合、領 域の境界にある MST スイッチの 1 つが CIST リージョナル ルートとして選択されます。

MST スイッチが初期化されると、スイッチ自体を識別する BPDU が、CIST のルートおよび CIST リージョナル ルートとして送信されます。このとき、CIST ルートと CIST リージョナル ルートへのパスコストは両方ゼロに設定されます。また、スイッチはすべてのMSTIを初期化 し、これらすべての MSTI のルートであることを示します。現在ポートに格納されている情報 よりも上位の MST ルート情報(より小さいスイッチ ID、より小さいパス コストなど)をス イッチが受信すると、CIST リージョナル ルートとしての主張を撤回します。

MST リージョンには、初期化中に多くのサブリージョンが含まれて、それぞれに独自の CIST リージョナルルートが含まれることがあります。スイッチは、同一リージョンのネイバーから 優位 IST 情報を受信すると、古いサブリージョンを離れ、本来の CIST リージョナル ルートを 含む新しいサブリージョンに加わります。このようにして、真の CIST リージョナル ルートが 含まれているサブ リージョン以外のサブ領域はすべて縮小します。

MSTリージョン内のすべてのスイッチが同じCISTリージョナルルートを承認する必要があり ます。領域内の任意の 2 つのデバイスは、共通 CIST リージョナル ルートに収束する場合、 MSTI のポート ロールのみを同期化します。

## **MST** 領域間のスパニングツリー動作

ネットワーク内に複数の領域、または 802.1 w や 802.1D STP インスタンスがある場合、MST はネットワーク内のすべての MST 領域、すべての 802.1w と 802.1D STP スイッチを含む CST を確立して、維持します。MSTI は、リージョンの境界にある IST と組み合わさり、CST にな ります。

ISTは、リージョン内のすべてのMSTPスイッチに接続し、スイッチドドメイン全体を網羅す る CIST のサブツリーとして見なされます。サブツリーのルートは CIST リージョナル ルート です。MST リージョンは、隣接する STP スイッチや MST リージョンからは仮想スイッチとし て認識されます。

次の図に、3つの MST 領域と 802.1D (D) があるネットワークを示します。リージョン 1 の CISTリージョナルルート(A)は、CISTルートでもあります。リージョン2のCISTリージョ ナル ルート (B)、およびリージョン 3 の CIST リージョナル ルート (C) は、CIST 内のそれ ぞれのサブツリーのルートです。

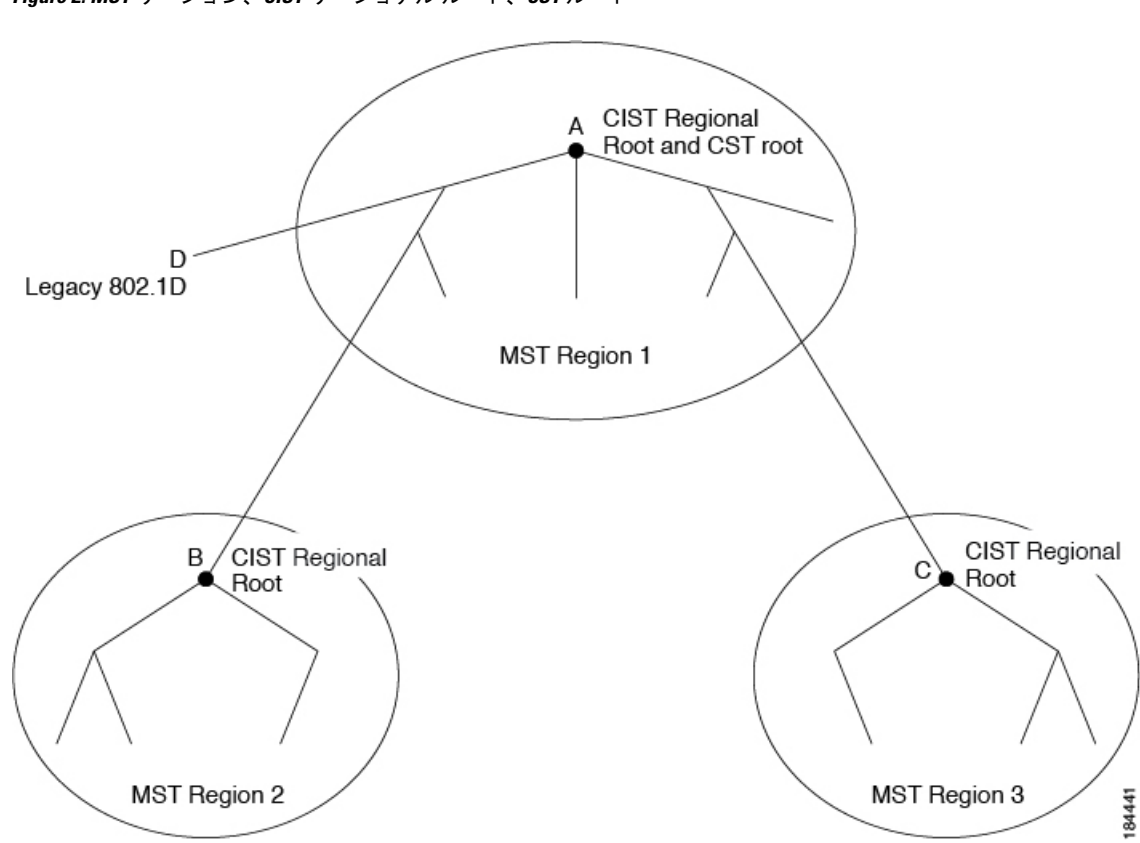

**Figure 2: MST** リージョン、**CIST** リージョナル ルート、**CST** ルート

BPDU を送受信するのは CST インスタンスのみです。MSTI は、そのスパニングツリー情報を BPDUに(Mレコードとして)追加し、隣接スイッチと相互作用して、最終的なスパニングツ リートポロジを計算します。このプロセスのため、BPDUの送信に関連するスパニングツリー パラメータ(helloタイム、転送時間、最大エージングタイム、最大ホップカウントなど)は、 CSTインスタンスにのみ設定されますが、すべてのMSTIに影響します。スパニングツリート ポロジに関連するパラメータ(スイッチプライオリティ、ポートVLANコスト、ポートVLAN プライオリティなど)は、CST インスタンスと MSTI の両方に設定できます。

MST スイッチは、802.1D 専用スイッチと通信する場合、バージョン 3 BPDU または 802.1D STP BPDU を使用します。MST スイッチは、MST スイッチと通信する場合、MST BPDU を使 用します。

## **MST** 用語

MST の命名規則には、内部パラメータまたはリージョナル パラメータの識別情報が含まれま す。これらのパラメータは MST 領域内だけで使用され、ネットワーク全体で使用される外部 パラメータと比較されます。CIST だけがネットワーク全体に広がるスパニングツリー インス タンスなので、CIST パラメータだけに外部修飾子が必要になり、修飾子またはリージョン修 飾子は不要です。MST 用語を次に示します。

• CIST ルートは CIST のルート ブリッジで、ネットワーク全体にまたがる一意のインスタ ンスです。

- CIST 外部ルート パス コストは、CIST ルートまでのコストです。このコストは MST 領域 内で変化しません。MSTリージョンは、CISTに対する唯一のスイッチのように見えます。 CIST 外部ルート パス コストは、これらの仮想スイッチとリージョンに属していないス イッチ間を計算して出したルート パス コストです。
- CISTルートが領域内にある場合、CISTリージョナルルートはCISTルートです。または、 CIST リージョナル ルートがそのリージョンで CIST ルートに最も近いスイッチになりま す。CIST リージョナル ルートは、IST のルート ブリッジとして動作します。
- CIST 内部ルート パス コストは、領域内の CIST リージョナル ルートまでのコストです。 このコストは、IST つまりインスタンス 0 だけに関連します。

# <span id="page-6-0"></span>ホップ カウント

MST リージョン内の STP トポロジを計算する場合、MST はコンフィギュレーション BPDU の メッセージ有効期間と最大エージングタイムの情報は使用しません。代わりに、ルートへのパ ス コストと、IP の存続可能時間(TTL)メカニズムに類似したホップ カウント メカニズムを 使用します。

**spanning-tree mst max-hops** グローバル コンフィギュレーション コマンドを使用すると、領域 内の最大ホップ数を設定し、IST およびその領域のすべての MSTI に適用できます。

ホップ カウントは、メッセージ エージ情報と同じ結果になります(再設定を開始)。インス タンスのルート ブリッジは、コストが 0 でホップ カウントが最大値に設定された BPDU(M レコード)を常に送信します。スイッチがこの BPDU を受信すると、受信 BPDU の残存ホッ プ カウントから 1 だけ差し引いた値を残存ホップ カウントとする BPDU を生成し、これを伝 播します。このホップ カウントが 0 になると、スイッチはその BPDU を廃棄し、ポート用に 維持されていた情報を期限切れにします。

BPDU の 802.1w 部分に格納されているメッセージ有効期間および最大エージング タイムの情 報は、領域全体で同じです(ISTの場合のみ)。同じ値が、境界にある領域の指定ポートによっ て伝播されます。

スイッチがスパニングツリー設定メッセージを受信せずに再設定を試行するまで待機する秒数 として最大エージング タイムを設定します。

# <span id="page-6-1"></span>境界ポート

境界ポートは、ある領域を別の領域に接続するポートです。指定ポートは、STPブリッジを検 出するか、設定が異なる MST ブリッジまたは Rapid PVST+ ブリッジから合意提案を受信する と、境界にあることを認識します。この定義により、領域の内部にある2つのポートが、異な る領域に属すポートとセグメントを共有できるため、ポートで内部メッセージと外部メッセー ジの両方を受信できる可能性があります(次の図を参照)。

**Figure 3: MST** 境界ポート

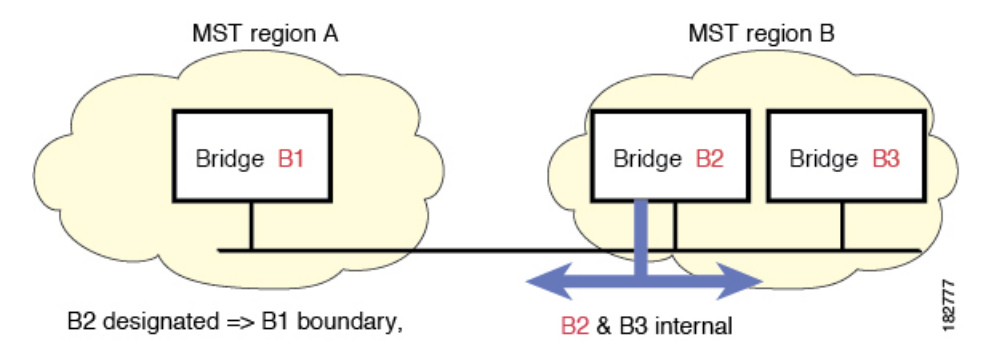

境界では、MST ポートのロールは問題ではなく、そのステートは強制的に IST ポート ステー トと同じに設定されます。境界フラグがポートに対してオンに設定されている場合、MSTポー トのロールの選択処理では、ポートのロールが境界に割り当てられ、同じステートがISTポー トのステートとして割り当てられます。境界にある IST ポートでは、バックアップ ポートの ロール以外のすべてのポートのロールを引き継ぐことができます。

# <span id="page-7-0"></span>スパニングツリーの異議メカニズム

現在、この機能は、IEEE MST 規格にはありませんが、規格準拠の実装に含まれています。ソ フトウェアは、受信した BPDU でポートのロールおよびステートの一貫性をチェックし、ブ リッジング ループの原因となることがある単方向リンク障害を検出します。

指定ポートは、矛盾を検出すると、そのロールを維持しますが、廃棄ステートに戻ります。一 貫性がない場合は、接続を中断した方がブリッジング ループを解決できるからです。

次の図に、ブリッジングループの一般的な原因となる単一方向リンク障害を示します。スイッ チ A はルート ブリッジであり、スイッチ B へのリンクで BPDU は失われます。Rapid PVST+ (802.1w)には、送信側ポートのロールと状態が含まれます。この情報により、スイッチBは送 信される上位 BPDU に対して反応せず、スイッチ B はルート ポートではなく指定ポートであ ることが、スイッチAによって検出できます。この結果、スイッチAは、そのポートをブロッ クし(またはブロックし続け)、ブリッジングループが防止されます。ブロックは、STPの矛 盾として示されます。

**Figure 4:** 単一方向リンク障害の検出

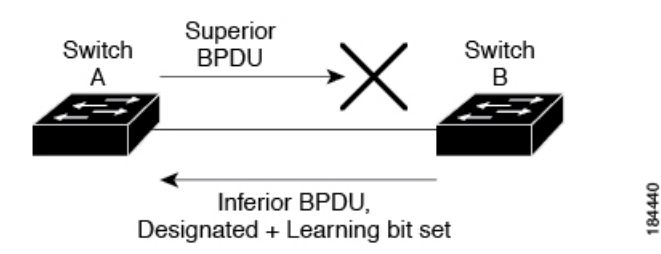

# <span id="page-8-0"></span>ポート コストとポート プライオリティ

スパニングツリーはポートコストを使用して、指定ポートを決定します。値が低いほど、ポー ト コストは小さくなります。スパニングツリーでは、最小のコスト パスが選択されます。デ フォルト ポート コストは、次のように、インターフェイス帯域幅から取得されます。

- 10 Mbps:  $2,000,000$
- 100 Mbps:  $200,000$
- 1 ギガビット イーサネット:20,000
- 10 ギガビット イーサネット:2,000

ポート コストを設定すると、選択されるポートが影響を受けます。

**Note** MST では常にロング パスコスト計算方式が使用されるため、有効値は 1 ~ 200,000,000 です。

コストが同じポートを差別化するために、ポートプライオリティが使用されます。値が小さい ほど、プライオリティが高いことを示します。デフォルトのポートのプライオリティは128で す。プライオリティは、0 ~ 224 の間の値に、32 ずつ増やして設定できます。

## <span id="page-8-1"></span>**IEEE 802.1D** との相互運用性

MST が実行されるスイッチでは、802.1D STP スイッチとの相互運用を可能にする、内蔵プロ トコル移行機能がサポートされます。このスイッチで、802.1DコンフィギュレーションBPDU (プロトコル バージョンが0に設定されている BPDU)を受信する場合、そのポート上の 802.1D BPDU のみが送信されます。また、MST スイッチは、802.1D BPDU、別の領域に関連 する MST BPDU (バージョン 3)、802.1w BPDU (バージョン 2)のうちいずれかを受信する と、ポートが領域の境界にあることを検出できます。

ただし、スイッチは、802.1DBPDUを受信しなくなった場合でも、自動的にはMSTPモードに は戻りません。これは、802.1D スイッチが指定スイッチではない場合、802.1D スイッチがリ ンクから削除されたかどうかを検出できないためです。さらにスイッチは、接続先スイッチが リージョンに加入した場合であっても、引き続きポートに境界の役割を指定する可能性があり ます。

プロトコル移行プロセスを再開する(強制的に隣接デバイスと再ネゴシエーションさせる)に は、**clear spanning-tree detected-protocols** コマンドを入力します。

リンク上にあるすべてのRapidPVST+スイッチ(およびすべての8021.D STPスイッチ)では、 MST BPDU を 802.1w BPDU の場合と同様に処理できます。MST スイッチは、バージョン 0 設 定とトポロジ変更通知 (TCN) BPDU、またはバージョン 3 MST BPDU のどちらかを境界ポー トで送信できます。境界ポートは LAN に接続され、その指定スイッチは、単一スパニングツ リー スイッチか、MST 設定が異なるスイッチのいずれかです。

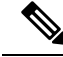

MST は、MST ポート上で先行標準 MSTP を受信するたびに、シスコの先行標準マルチ スパニ ングツリー プロトコル(MSTP)と相互に動作します。明示的な設定は必要ありません。 **Note**

# <span id="page-9-0"></span>**Rapid PVST+** の相互運用性と **PVST** シミュレーションにつ いて

MST は、ユーザが設定しなくても、Rapid PVST+ と相互運用できます。PVST シミュレーショ ン機能により、このシームレスな相互運用が可能になっています。

PVST シミュレーションは、デフォルトでイネーブルになっています。つまり、スイッチ上の すべてのインターフェイスは、デフォルトで、MSTとRapidPVST+との間で相互動作します。 **Note**

ただし、MST と Rapid PVST+ との接続を制御し、MST 対応ポートを Rapid PVST+ 対応ポート に誤って接続するのを防止することが必要な場合もあります。Rapid PVST+ はデフォルト STP モードのため、Rapid PVST+ がイネーブルな多数の接続が検出されることがあります。

Rapid PVST+ シミュレーションを、ポート単位でディセーブルにするか、スイッチ全体でグ ローバルにディセーブルにすると、MST イネーブル ポートは、Rapid PVST+ イネーブル ポー トに接続したことが検出された時点で、ブロッキングステートに移行します。このポートは、 Rapid PVST+/SSTP BPDU を受信しなくなるまで不整合ステートのままですが、そのあとは標 準 STP のステート移行を再開します。

# <span id="page-9-1"></span>**MST** コンフィギュレーション

### **MST** 設定時の注意事項

• MST 設定モードの場合、次の注意事項が適用されます。

- 各コマンド参照行により、保留中のリージョン設定が作成されます。
- 保留中のリージョン設定により、現在のリージョン設定が開始されます。
- 変更をコミットすることなく MST コンフィギュレーション モードを終了するには、 **abort** コマンドを入力します。
- 行った変更内容をすべてコミットして MST コンフィギュレーション モードを終了す るには、**exit** コマンドを入力します。

## **MST** の有効化

MST はイネーブルにする必要があります。デフォルトは Rapid PVST+ です。

 $\triangle$ 

**Caution**

スパニングツリー モードを変更すると、変更前のモードのスパニングツリー インスタンスが すべて停止されて新しいモードで起動されるため、トラフィックが中断する場合があります。

#### **SUMMARY STEPS**

- **1.** switch# **configure terminal**
- **2.** switch# **configure terminal**
- **3.** switch(config)# **spanning-tree mode mst**
- **4.** (Optional) switch(config)# **no spanning-tree mode mst**

#### **DETAILED STEPS**

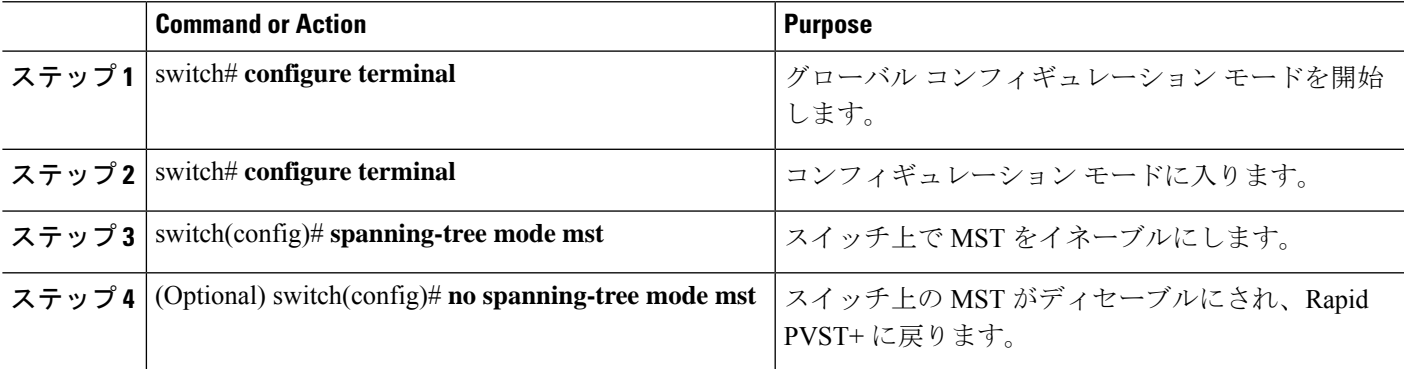

#### **Example**

次の例は、スイッチで MST をイネーブルにする方法を示しています。

switch# **configure terminal**

switch(config)# **spanning-tree mode mst**

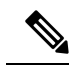

**Note**

STPはデフォルトでイネーブルのため、設定結果を参照するために**showrunning-config** コマンドを入力しても、STP をイネーブルするために入力したコマンドは表示されま せん。

## **MST** コンフィギュレーション モードの開始

スイッチ上で、MST の名前、VLAN からインスタンスへのマッピング、MST リビジョン番号 を設定するには、MST コンフィギュレーション モードを開始します。

同じ MST リージョンにある複数のスイッチには、同じ MST の名前、VLAN からインスタンス へのマッピング、MST リビジョン番号を設定しておく必要があります。

**Note**

各コマンド参照行により、MST コンフィギュレーション モードで保留中の領域設定が作成さ れます。加えて、保留中のリージョン設定により、現在のリージョン設定が開始されます。

MSTコンフィギュレーションモードで作業している場合、**exit**コマンドと**abort**コマンドとの 違いに注意してください。

#### **SUMMARY STEPS**

- **1.** switch# **configure terminal**
- **2.** switch(config)# **spanning-tree mst configuration**
- **3.** switch(config-mst)# **exit** or switch(config-mst)# **abort**
- **4.** (Optional) switch(config)# **no spanning-tree mst configuration**

#### **DETAILED STEPS**

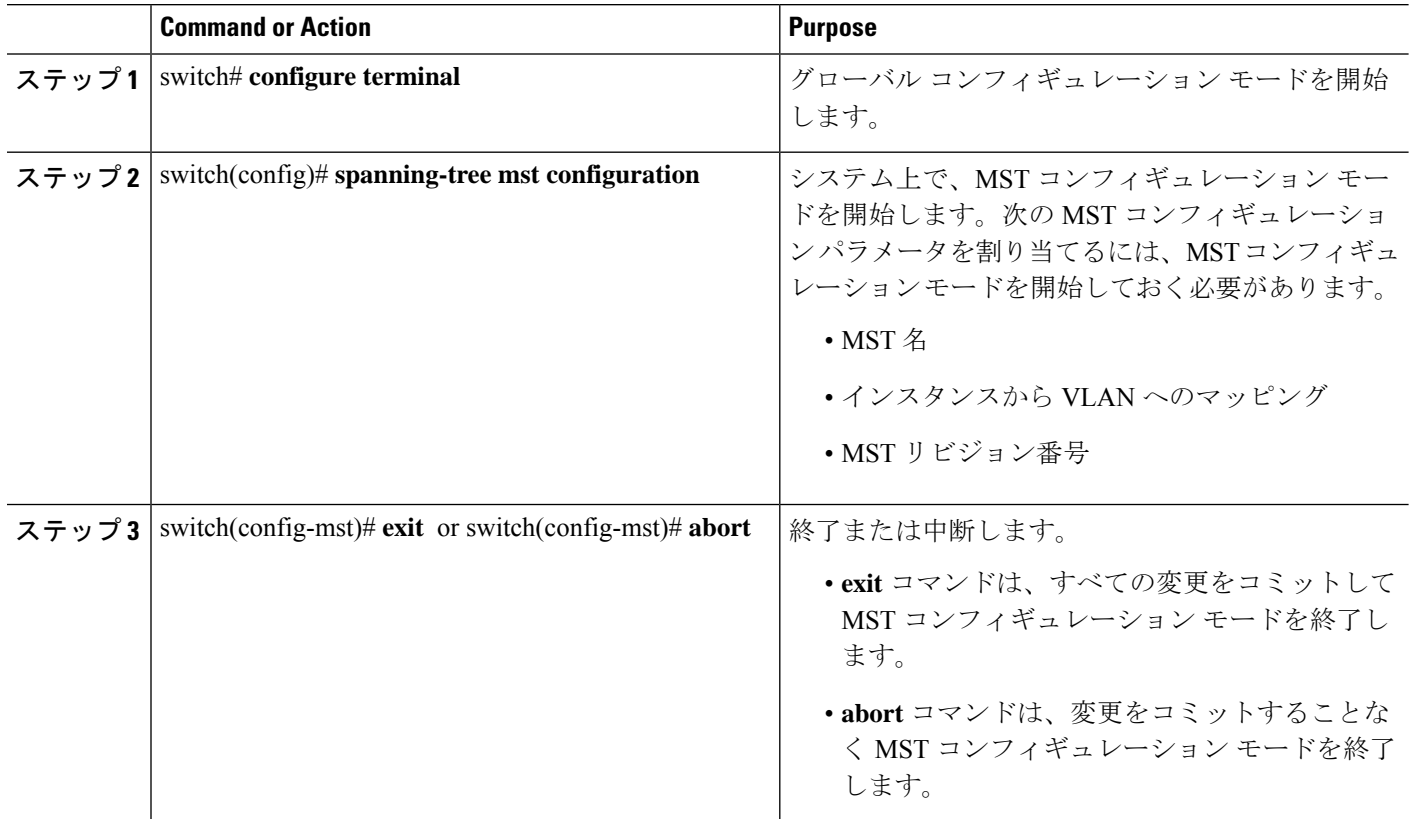

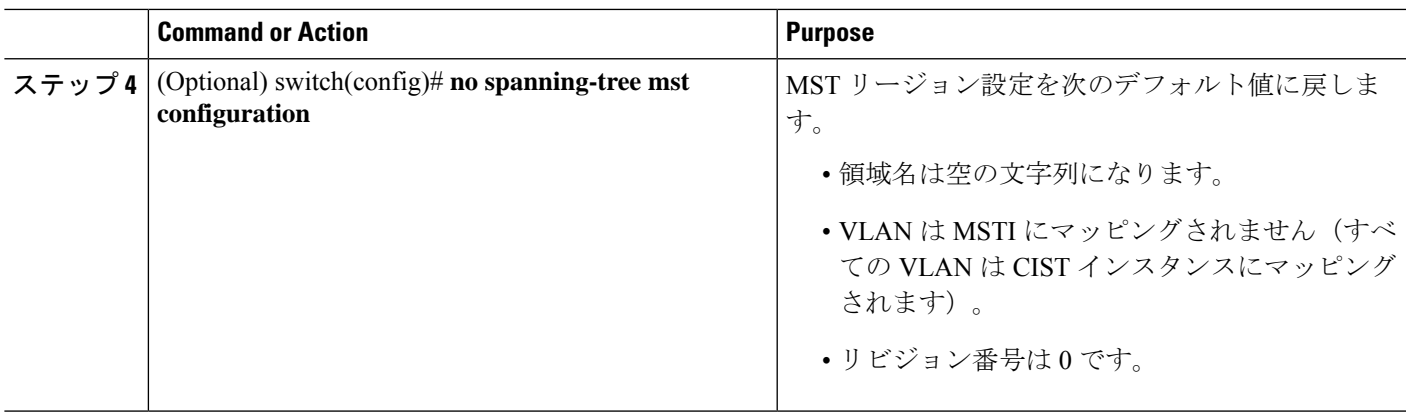

## **MST** の名前の指定

ブリッジに領域名を設定できます。同じ MST リージョンにある複数のブリッジには、同じ MST の名前、VLAN からインスタンスへのマッピング、MST リビジョン番号を設定しておく 必要があります。

### **SUMMARY STEPS**

- **1.** switch# **configure terminal**
- **2.** switch(config)# **spanning-tree mst configuration**
- **3.** switch(config-mst)# **name** *name*

### **DETAILED STEPS**

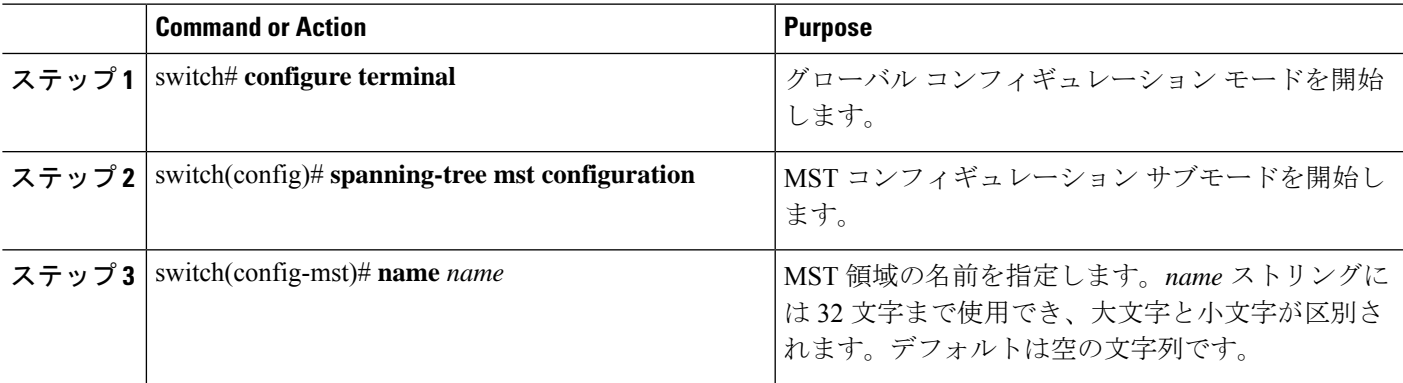

### **Example**

次の例は、MST リージョンの名前の設定方法を示しています。 switch# **configure terminal**

switch(config)# **spanning-tree mst configuration**

```
switch(config-mst)# name accounting
```
## **MST** 設定のリビジョン番号の指定

リビジョン番号は、ブリッジ上に設定します。同じ MST リージョンにある複数のブリッジに は、同じ MST の名前、VLAN からインスタンスへのマッピング、MST リビジョン番号を設定 しておく必要があります。

#### **SUMMARY STEPS**

- **1.** switch# **configure terminal**
- **2.** switch(config)# **spanning-tree mst configuration**
- **3.** switch(config-mst)# **revision** *name*

#### **DETAILED STEPS**

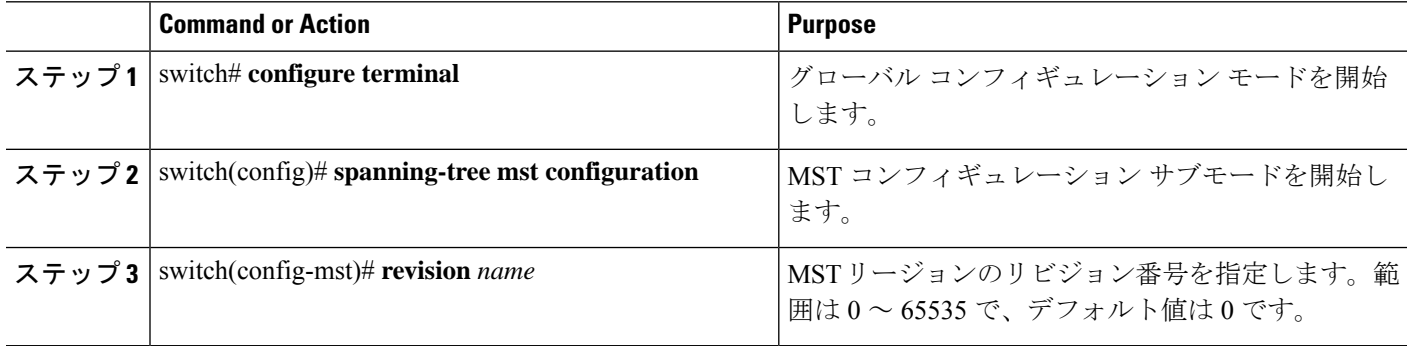

#### **Example**

次に、MSTI 領域のリビジョン番号を 5 に設定する例を示します。

switch# **configure terminal**

```
switch(config)# spanning-tree mst configuration
```

```
switch(config-mst)# revision 5
```
# **MST** リージョンでの設定の指定

2つ以上のスイッチを同じMSTリージョンに設定するには、その2つのスイッチに同じVLAN/ インスタンス マッピング、同じコンフィギュレーション リビジョン番号、同じ名前を設定し なければなりません。

領域には、同じ MST 設定の 1 つのメンバまたは複数のメンバを存在させることができます。 各メンバでは、IEEE802.1wRSTPBPDUを処理できる必要があります。ネットワーク内のMST リージョンには数の制限はありませんが、各リージョンでは最大 65 までのインスタンスをサ ポートできます。VLAN は、一度に 1 つの MST インスタンスに対してのみ割り当てることが できます。

### **SUMMARY STEPS**

- **1.** switch# **configure terminal**
- **2.** switch(config)# **spanning-tree mst configuration**
- **3.** switch(config-mst)# **instance** *instance-id* **vlan** *vlan-range*
- **4.** switch(config-mst)# **name** *name*
- **5.** switch(config-mst)# **revision** *name*

### **DETAILED STEPS**

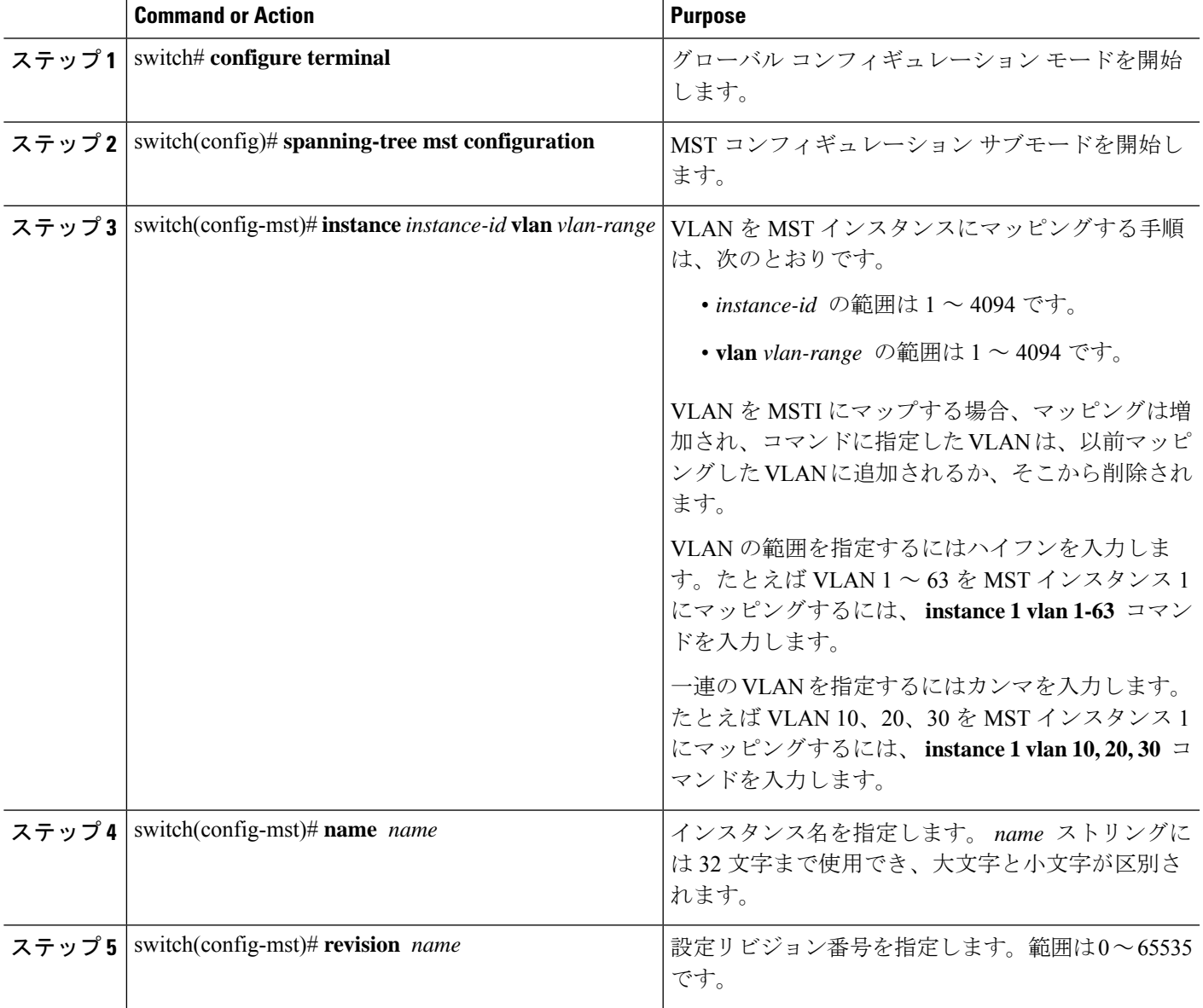

#### **Example**

デフォルトに戻すには、次のように操作します。

- デフォルトの MST リージョン設定に戻すには、 **no spanning-tree mst configuration** コンフィギュレーション コマンドを入力します。
- VLAN インスタンス マッピングをデフォルトの設定に戻すには、 **no instance** *instance-id* **vlan** *vlan-range* MST コンフィギュレーション コマンドを使用します。
- デフォルトの名前に戻すには、 **no name** MST コンフィギュレーション コマンド を入力します。
- デフォルトのリビジョン番号に戻すには、**no revision** MSTコンフィギュレーショ ン コマンドを入力します。
- Rapid PVST +を再度イネーブルにするには、 **no spanning-tree mode** または **spanning-tree mode rapid-pvst** グローバルコンフィギュレーションコマンドを入力 します。

次の例は、MST コンフィギュレーション モードを開始し、VLAN 10 ~ 20 を MSTI 1 にマッピングし、領域にregion1という名前を付けて、設定リビジョンを1に設定し、 保留中の設定を表示し、変更を適用してグローバルコンフィギュレーションモードに 戻る方法を示しています。

```
switch(config)# spanning-tree mst configuration
switch(config-mst)# instance 1 vlan 10-20
switch(config-mst)# name region1
switch(config-mst)# revision 1
switch(config-mst)# show pending
Pending MST configuration
Name [region1]
Revision 1
Instances configured 2
Instance Vlans Mapped
-------- ---------------------
0 1-9,21-4094
1 10-20
-------------------------------
```
# **VLAN** から **MST** インスタンスへのマッピングとマッピング解除

 $\triangle$ 

**Caution** VLAN/MSTI マッピングを変更すると、MST は再起動されます。

**Note** MSTI はディセーブルにできません。

同じ MST リージョンにある複数のブリッジには、同じ MST の名前、VLAN からインスタンス へのマッピング、MST リビジョン番号を設定しておく必要があります。

#### **SUMMARY STEPS**

- **1.** switch# **configure terminal**
- **2.** switch(config)# **spanning-tree mst configuration**
- **3.** switch(config-mst)# **instance** *instance-id* **vlan** *vlan-range*
- **4.** switch(config-mst)# **no instance** *instance-id* **vlan** *vlan-range*

### **DETAILED STEPS**

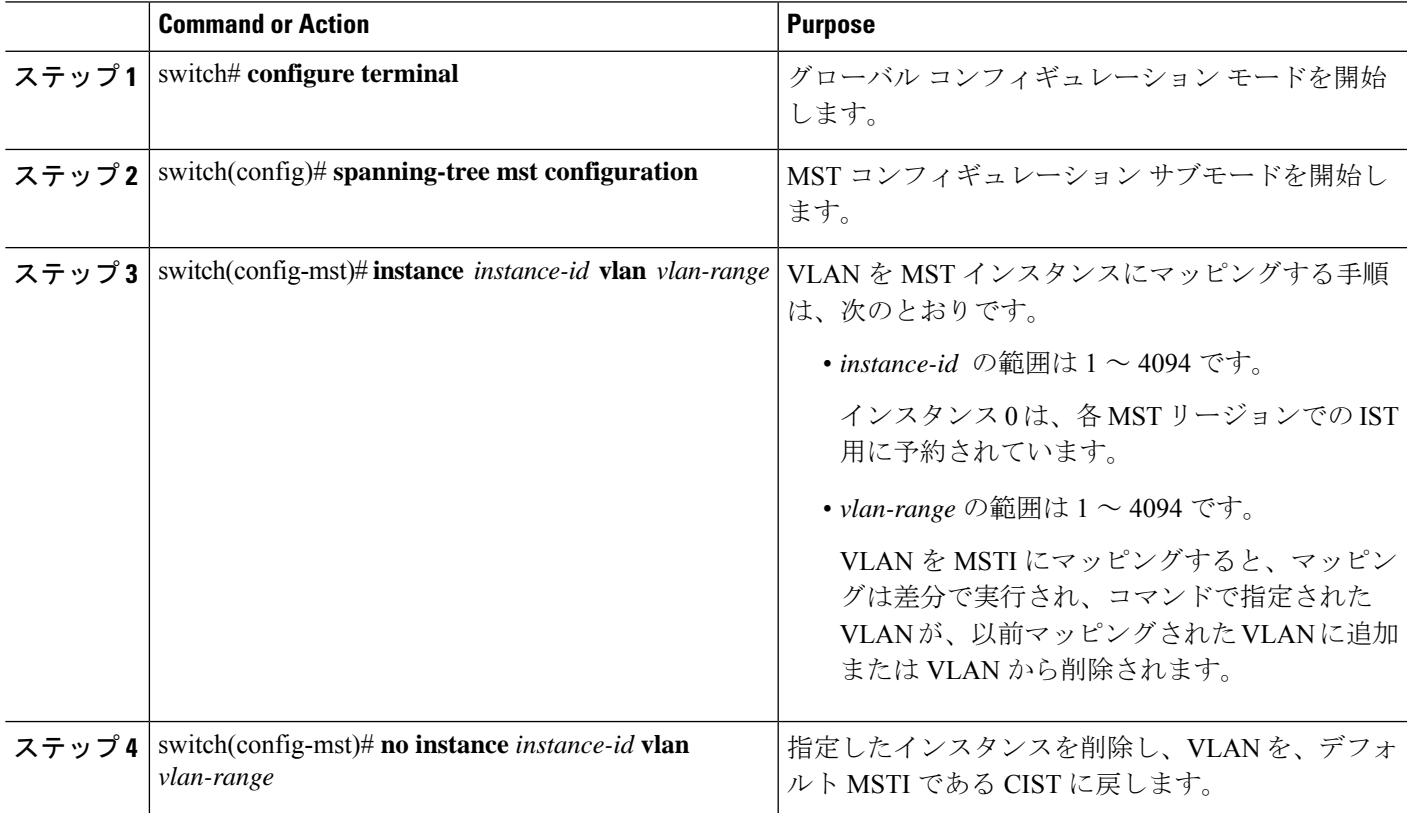

#### **Example**

次の例は、VLAN 200 を MSTI 3 にマッピングする方法を示しています。

switch# **configure terminal**

switch(config)# **spanning-tree mst configuration**

```
switch(config-mst)# instance 3 vlan 200
```
## ルート ブリッジの設定

スイッチは、ルート ブリッジになるよう設定できます。

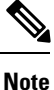

各 MSTI のルート ブリッジは、バックボーン スイッチまたはディストリビューション スイッ チである必要があります。アクセススイッチは、スパニングツリーのプライマリルートブリッ ジとして設定しないでください。

MSTI0(またはIST)でのみ使用可能な**diameter**キーワードを入力し、ネットワーク直径(ネッ トワーク内の任意の 2 つのエンド ステーション間での最大ホップ数)を指定します。ネット ワークの直径を指定すると、その直径のネットワークに最適な hello タイム、転送遅延時間、 および最大エージングタイムをスイッチが自動的に設定するので、コンバージェンスの所要時 間を大幅に短縮できます。自動的に算出された hello タイムを無効にするには、**hello** キーワー ドを入力します。

**Note**

ルート ブリッジとして設定されたデバイスでは、**spanning-tree mst hello-time**、**spanning-tree mst forward-time**、**spanning-tree mst max-age** のグローバル コンフィギュレーション コマンド を使用して hello タイム、転送遅延時間、最大エージング タイムを手動で設定しないでくださ い。

#### **SUMMARY STEPS**

- **1.** switch# **configure terminal**
- **2.** switch(config)# **spanning-tree mst** *instance-id* **root** {**primary** |**secondary**} [**diameter** *dia* [**hello-time** *hello-time*]]
- **3.** (Optional) switch(config)# **no spanning-tree mst** *instance-id* **root**

#### **DETAILED STEPS**

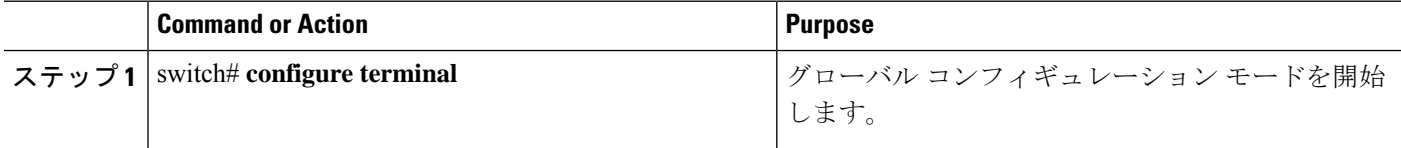

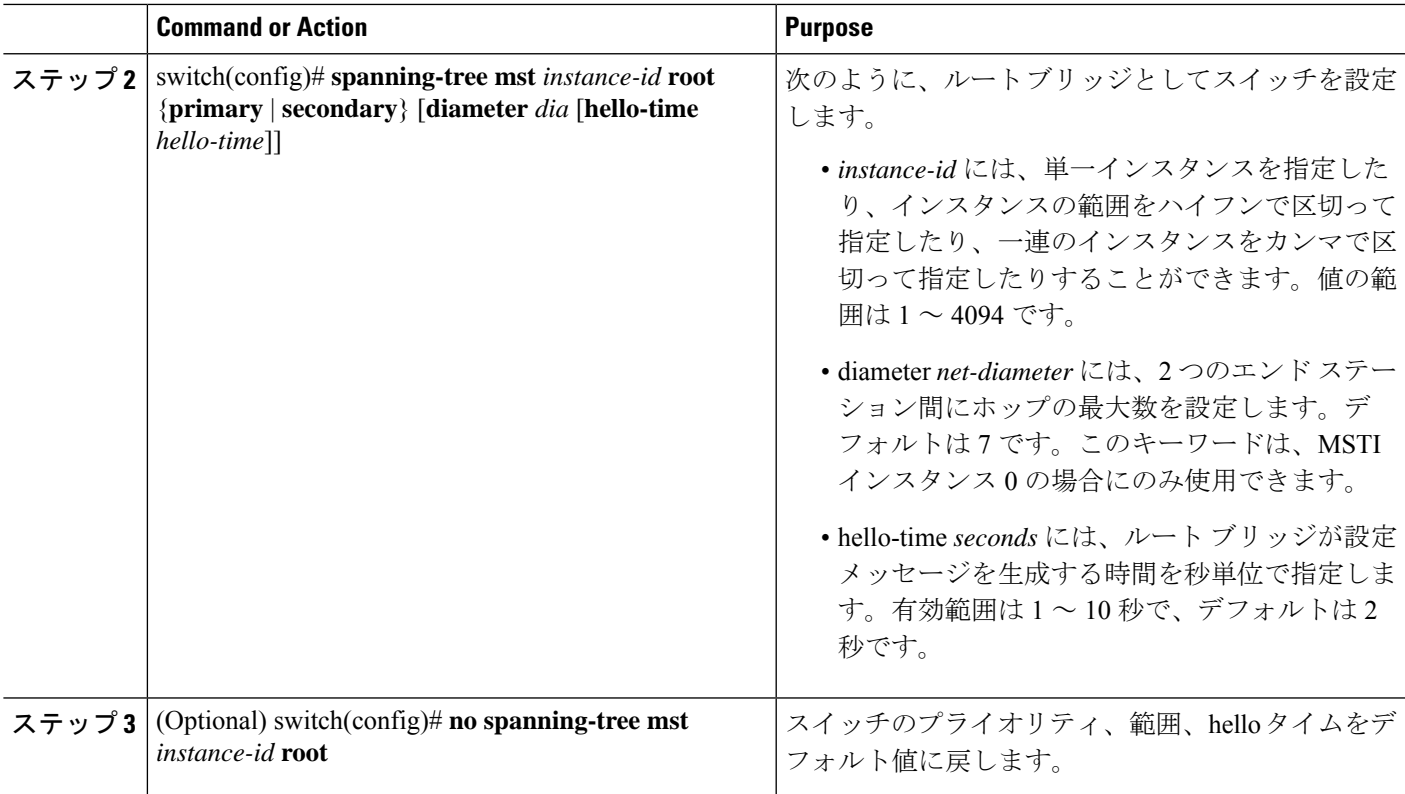

### **Example**

次の例は、MSTI5のルートスイッチとしてスイッチを設定する方法を示しています。

switch# **configure terminal**

switch(config)# **spanning-tree mst 5 root primary**

# セカンダリ ルート ブリッジの設定

このコマンドは、複数のスイッチに対して実行し、複数のバックアップ ルート ブリッジを設 定できます。**spanning-tree mst root primary** コンフィギュレーション コマンドでプライマリ ルート ブリッジを設定したときに使用したのと同じネットワーク直径と hello タイムの値を入 力します。

### **SUMMARY STEPS**

- **1.** switch# **configure terminal**
- **2.** switch(config)# **spanning-tree mst** *instance-id* **root** {**primary** |**secondary**} [**diameter** *dia* [**hello-time** *hello-time*]]
- **3.** (Optional) switch(config)# **no spanning-tree mst** *instance-id* **root**

#### **DETAILED STEPS**

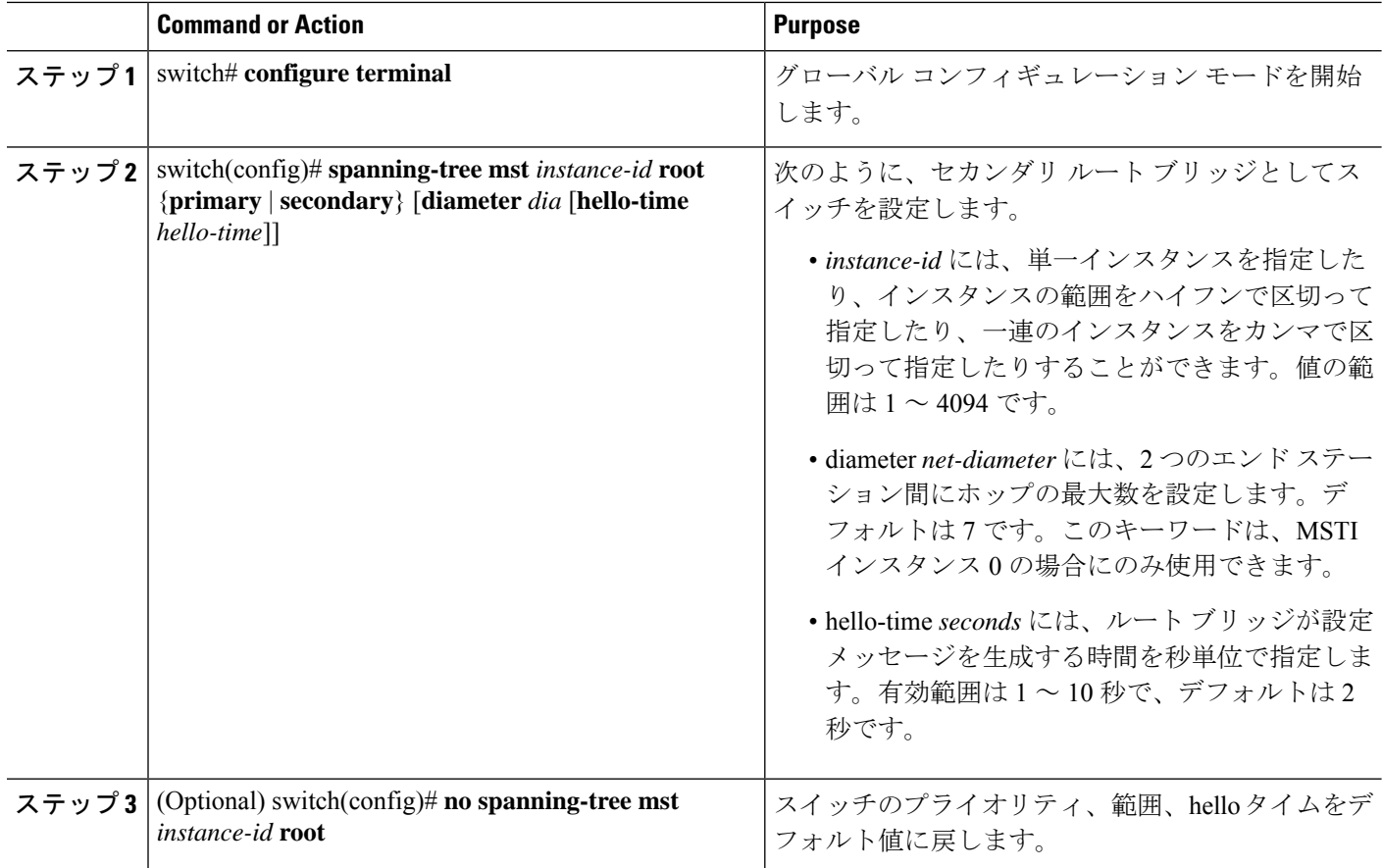

#### **Example**

次の例は、MSTI 5 のセカンダリ ルート スイッチとしてスイッチを設定する方法を示 しています。

switch# **configure terminal**

switch(config)# **spanning-tree mst 5 root secondary**

## ポートのプライオリティの設定

ループが発生する場合、MST は、フォワーディング ステートにするインターフェイスを選択 するとき、ポートプライオリティを使用します。最初に選択させるインターフェイスには低い プライオリティの値を割り当て、最後に選択させるインターフェイスには高いプライオリティ の値を割り当てることができます。すべてのインターフェイスのプライオリティ値が同一であ る場合、MSTはインターフェイス番号が最も低いインターフェイスをフォワーディングステー トにして、その他のインターフェイスをブロックします。

#### **SUMMARY STEPS**

- **1.** switch# **configure terminal**
- **2.** switch(config)# **interface** {{*type slot*/*port*} | {**port-channel** *number*}}
- **3.** switch(config-if)# **spanning-tree mst** *instance-id* **port-priority** *priority*

#### **DETAILED STEPS**

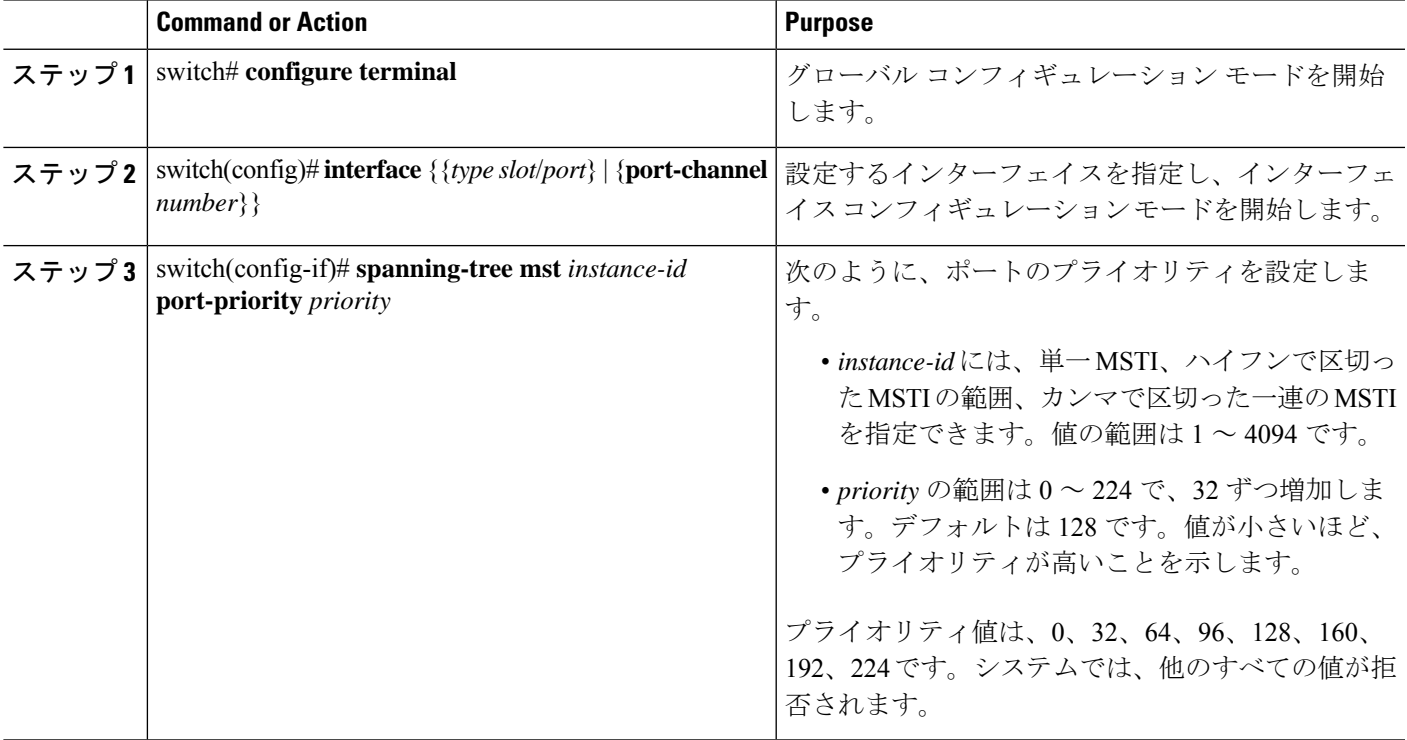

#### **Example**

次の例は、イーサネット ポート 3/1 で MSTI 3 の MST インターフェイス ポート プラ イオリティを 64 に設定する方法を示しています。

switch# **configure terminal**

switch(config)# **interface ethernet 3/1**

switch(config-if)# **spanning-tree mst 3 port-priority 64**

このコマンドを使用できるのは、物理イーサネットインターフェイスに対してだけで す。

## ポート コストの設定

MSTパスコストのデフォルト値は、インターフェイスのメディア速度から算出されます。ルー プが発生した場合、MST は、コストを使用して、フォワーディング ステートにするインター

フェイスを選択します。最初に選択させるインターフェイスには小さいコストの値を割り当 て、最後に選択させるインターフェイスの値には大きいコストを割り当てることができます。 すべてのインターフェイスのコスト値が同一である場合、MST はインターフェイス番号が最 も低いインターフェイスをフォワーディングステートにして、その他のインターフェイスをブ ロックします。

**Note** MST はロング パスコスト計算方式を使用します。

#### **SUMMARY STEPS**

- **1.** switch# **configure terminal**
- **2.** switch(config)# **interface** {{*type slot*/*port*} | {**port-channel** *number*}}
- **3.** switch(config-if)# **spanning-tree mst** *instance-id* **cost** [*cost* | **auto**]

#### **DETAILED STEPS**

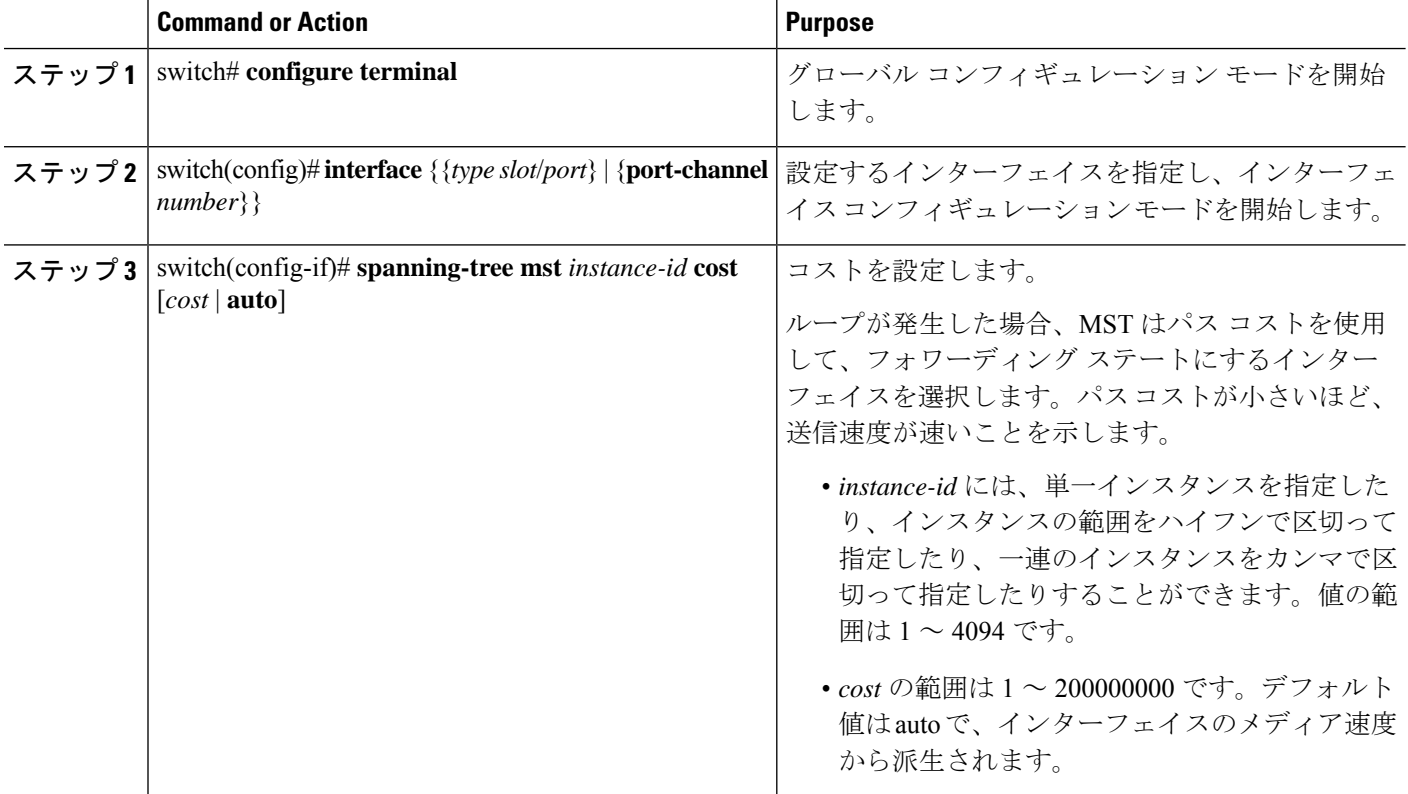

### **Example**

次の例は、イーサネット ポート 3/1 で MSTI 4 の MST インターフェイス ポート コス トを設定する方法を示しています。

switch# **configure terminal**

switch(config)# **interface ethernet 3/1** switch(config-if)# **spanning-tree mst 4 cost 17031970**

# スイッチ プライオリティの設定

MST インスタンスのスイッチのプライオリティは、指定されたポートがルート ブリッジとし て選択されるように設定できます。

### **Note**

このコマンドの使用には注意してください。ほとんどの場合、スイッチのプライオリティを変 更するには、**spanning-tree mst root primary** および **spanning-tree mst root secondary** のグロー バル コンフィギュレーション コマンドの使用を推奨します。

#### **SUMMARY STEPS**

- **1.** switch# **configure terminal**
- **2.** switch(config)# **spanning-tree mst** *instance-id* **priority** *priority-value*

### **DETAILED STEPS**

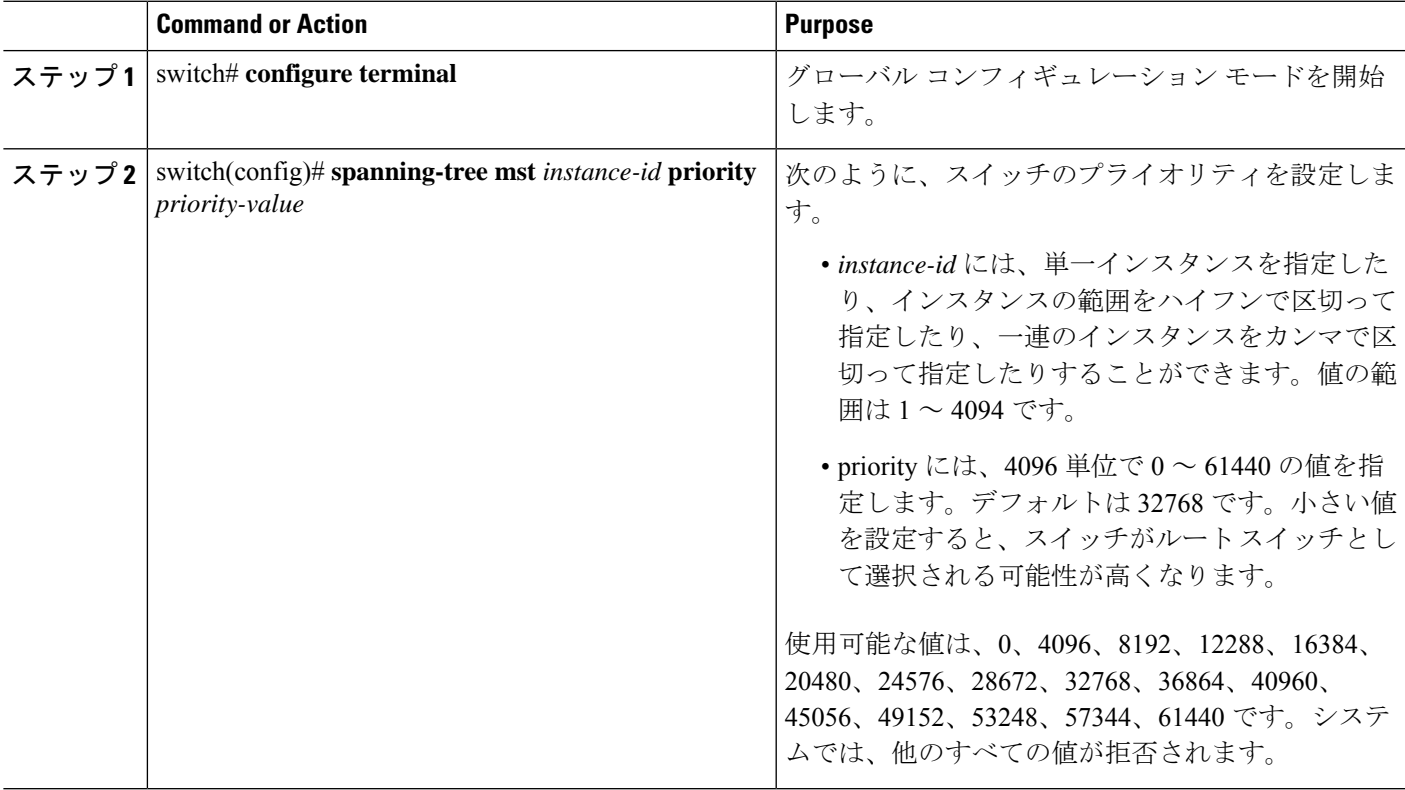

#### **Example**

次の例は、MSTI 5 のブリッジのプライオリティを 4096 に設定する方法を示していま す。

switch# **configure terminal**

switch(config)# **spanning-tree mst 5 priority 4096**

## **hello** タイムの設定

hello タイムを変更することによって、スイッチ上のすべてのインスタンスについて、ルート ブリッジにより設定メッセージを生成する間隔を設定できます。

**Note**

このコマンドの使用には注意してください。多くの状況では、 **spanning-tree mst** *instance-id* **root primary** および **spanning-tree mst** *instance-id* **root secondary** コンフィギュレーション コ マンドを入力して hello タイムを変更することを推奨します。

### **SUMMARY STEPS**

- **1.** switch# **configure terminal**
- **2.** switch(config)# **spanning-tree mst hello-time** *seconds*

#### **DETAILED STEPS**

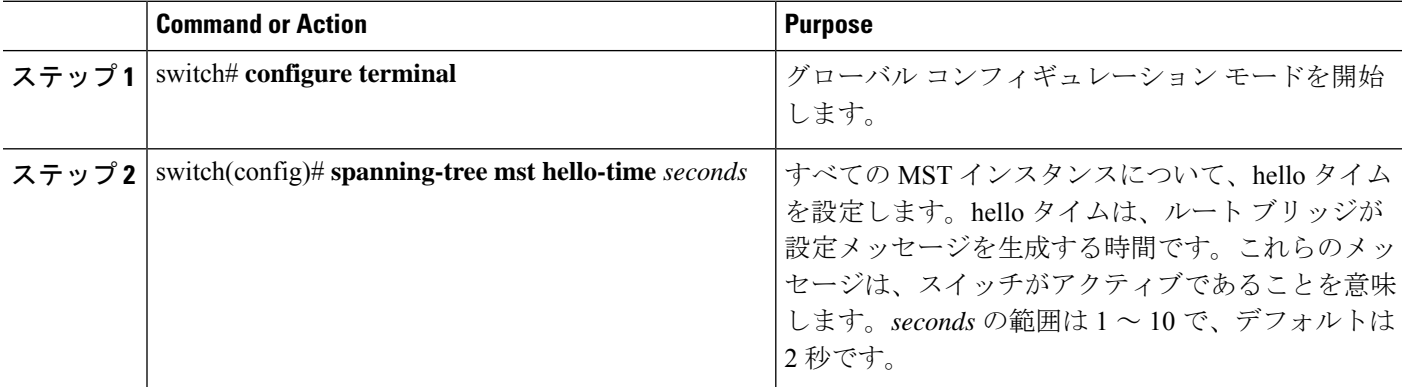

#### **Example**

次の例は、スイッチの hello タイムを 1 秒に設定する方法を示しています。

switch# **configure terminal**

switch(config)# **spanning-tree mst hello-time 1**

## 転送遅延時間の設定

スイッチ上のすべての MST インスタンスには、1 つのコマンドで転送遅延タイマーを設定で きます。

### **SUMMARY STEPS**

- **1.** switch# **configure terminal**
- **2.** switch(config)# **spanning-tree mst forward-time** *seconds*

### **DETAILED STEPS**

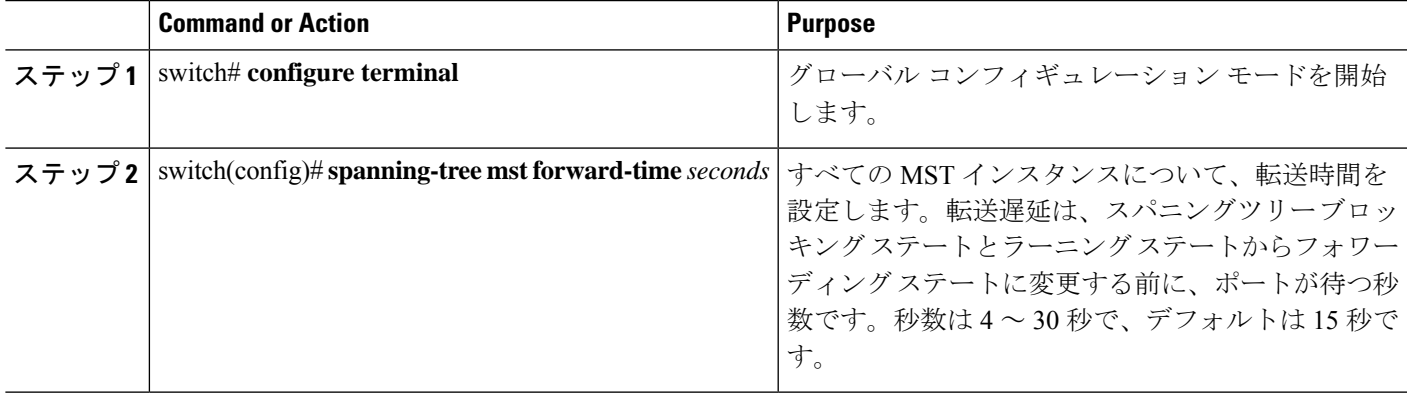

#### **Example**

次の例は、スイッチの転送遅延時間を 10 秒に設定する方法を示しています。

switch# **configure terminal**

switch(config)# **spanning-tree mst forward-time 10**

# 最大エージング タイムの設定

最大経過時間タイマーは、スイッチが、再設定を試行する前に、スパニングツリー設定メッ セージの受信を待つ秒数です。

スイッチ上のすべての MST インスタンスには、1 つのコマンドで最大経過時間タイマーを設 定できます(最大経過時間は IST にのみ適用されます)。

### **SUMMARY STEPS**

- **1.** switch# **configure terminal**
- **2.** switch(config)# **spanning-tree mst max-age** *seconds*

#### **DETAILED STEPS**

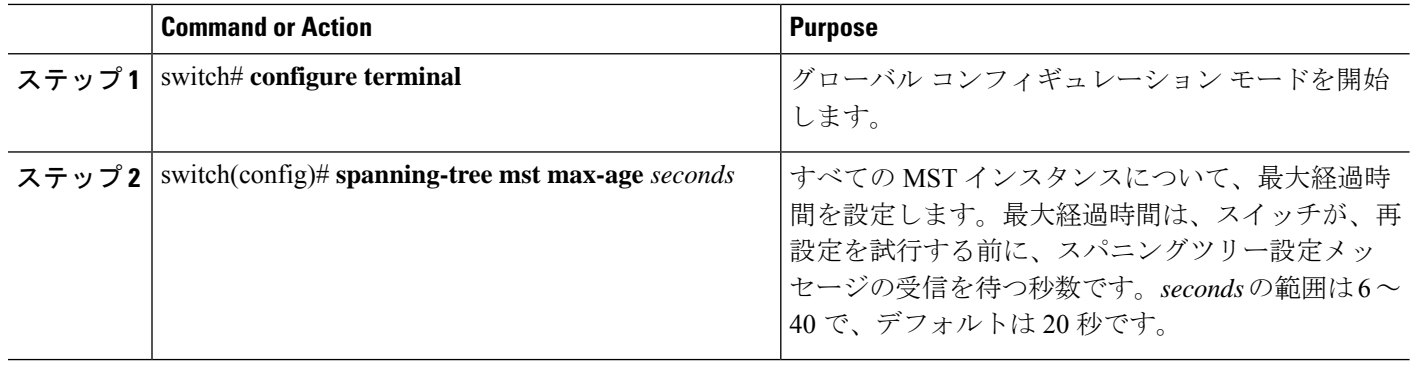

### **Example**

次の例は、スイッチの最大エージング タイマーを 40 秒に設定する方法を示していま す。

switch# **configure terminal**

switch(config)# **spanning-tree mst max-age 40**

# 最大ホップ カウントの設定

MST では、IST リージョナル ルートへのパス コストと、IP の存続可能時間 (TTL) メカニズ ムに類似したホップ カウント メカニズムが、使用されます。領域内の最大ホップを設定し、 それをその領域内にある IST およびすべての MST インスタンスに適用できます。ホップ カウ ントは、メッセージ エージ情報と同じ結果になります(再設定を開始)。

#### **SUMMARY STEPS**

- **1.** switch# **configure terminal**
- **2.** switch(config)# **spanning-tree mst max-hops** *hop-count*

#### **DETAILED STEPS**

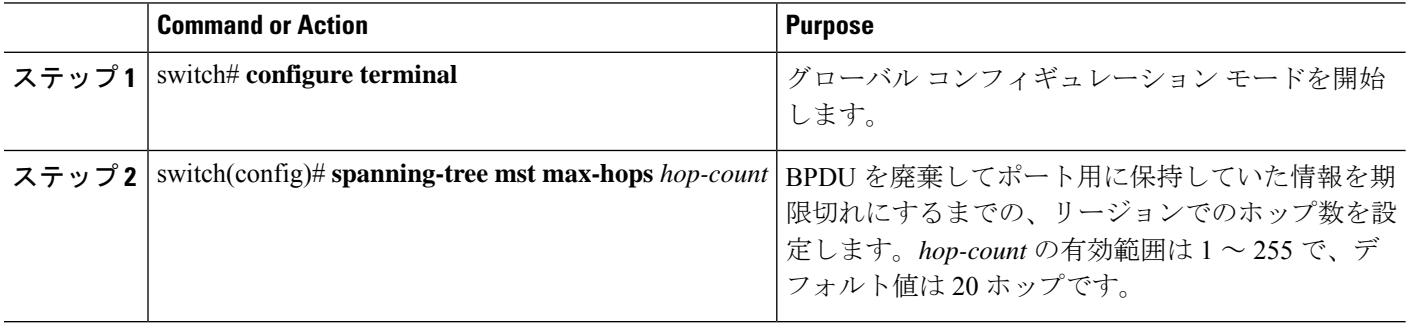

#### **Example**

次の例は、最大ホップ カウントを 40 に設定する方法を示しています。

switch# **configure terminal**

switch(config)# **spanning-tree mst max-hops 40**

# **PVST** シミュレーションのグローバル設定

この自動機能は、グローバルまたはポートごとにブロックできます。グローバルコマンドを入 力すると、インターフェイス コマンド モードの実行中に、スイッチ全体の PVST シミュレー ション設定を変更できます。

### **SUMMARY STEPS**

- **1.** switch# **configure terminal**
- **2.** switch(config)# **no spanning-tree mst simulate pvst global**

#### **DETAILED STEPS**

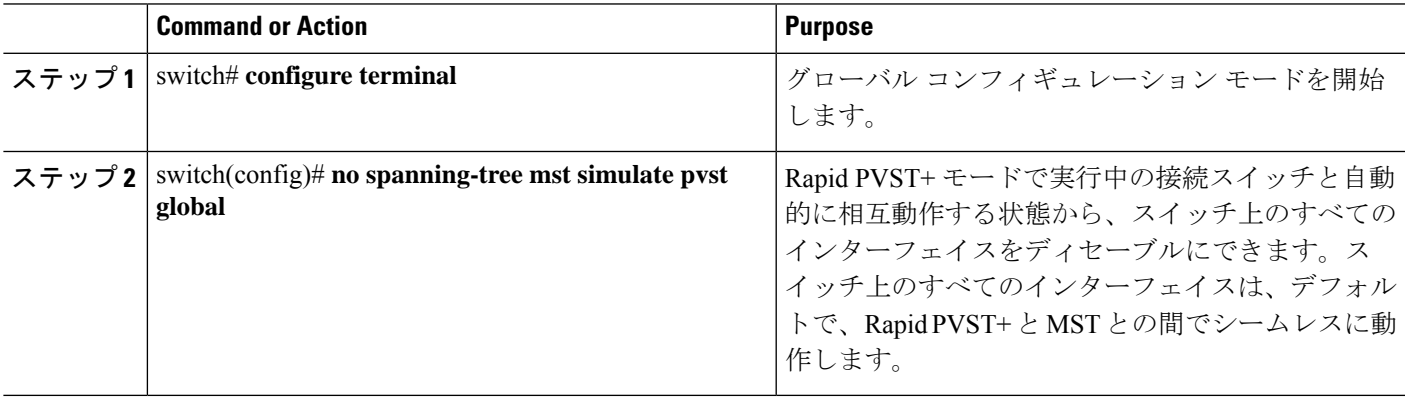

### **Example**

次の例は、Rapid PVST+ を実行している接続スイッチと自動的に相互運用することを 防止するようにスイッチを設定する方法を示しています。

switch# **configure terminal**

switch(config)# **no spanning-tree mst simulate pvst global**

# ポートごとの **PVST** シミュレーションの設定

MST は、Rapid PVST+ とシームレスに相互動作します。ただし、デフォルト STP モードとし て MST が実行されていないスイッチへの誤った接続を防ぐため、この自動機能をディセーブ ルにする必要が生じる場合があります。RapidPVST+ シミュレーションをディセーブルにした 場合、MST がイネーブルなポートが Rapid PVST+ がイネーブルなポートに接続されているこ とが検出されると、MST がイネーブルなポートは、ブロッキング ステートに移行します。こ のポートは、BPDU の受信が停止されるまで、一貫性のないステートのままになり、それか ら、ポートは、通常の STP 送信プロセスに戻ります。

この自動機能は、グローバルまたはポートごとにブロックできます。

#### **SUMMARY STEPS**

- **1.** switch# **configure terminal**
- **2.** switch(config)# **interface** {{*type slot*/*port*} | {**port-channel** *number*}}
- **3.** switch(config-if)# **spanning-tree mst simulate pvst disable**
- **4.** switch(config-if)# **spanning-tree mst simulate pvst**
- **5.** switch(config-if)# **no spanning-tree mst simulate pvst**

#### **DETAILED STEPS**

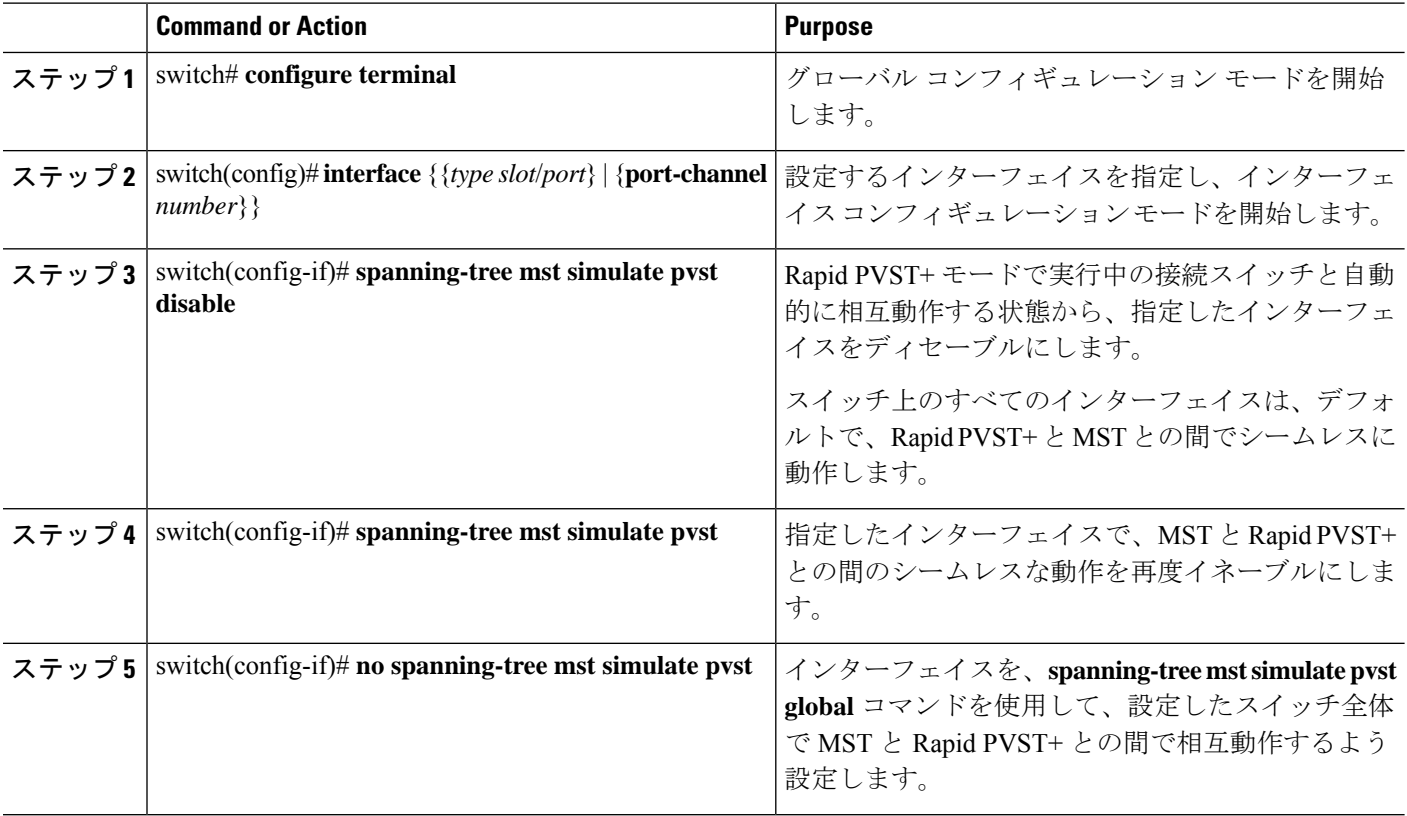

#### **Example**

次の例は、MSTを実行していない接続スイッチと自動的に相互運用することを防止す るように指定インターフェイスを設定する方法を示しています。

switch# **configure terminal**

switch(config)# **interface ethernet 1/4** switch(config-if)# **spanning-tree mst simulate pvst disable**

## リンク タイプの設定

Rapid の接続性 (802.1w 規格)は、ポイントツーポイントのリンク上でのみ確立されます。リ ンク タイプは、デフォルトでは、インターフェイスのデュプレックス モードから制御されま す。全二重ポートはポイントツーポイント接続であると見なされ、半二重ポートは共有接続で あると見なされます。

リモートスイッチの1つのポートに、ポイントツーポイントで物理的に接続されている半二重 リンクがある場合、リンクタイプのデフォルト設定を上書きし、高速移行をイネーブルにでき ます。

リンクを共有に設定すると、STP は 802.1D に戻されます。

#### **SUMMARY STEPS**

- **1.** switch# **configure terminal**
- **2.** switch(config)# **interface** *type slot*/*port*
- **3.** switch(config-if)# **spanning-tree link-type** {**auto** | **point-to-point** | **shared**}

#### **DETAILED STEPS**

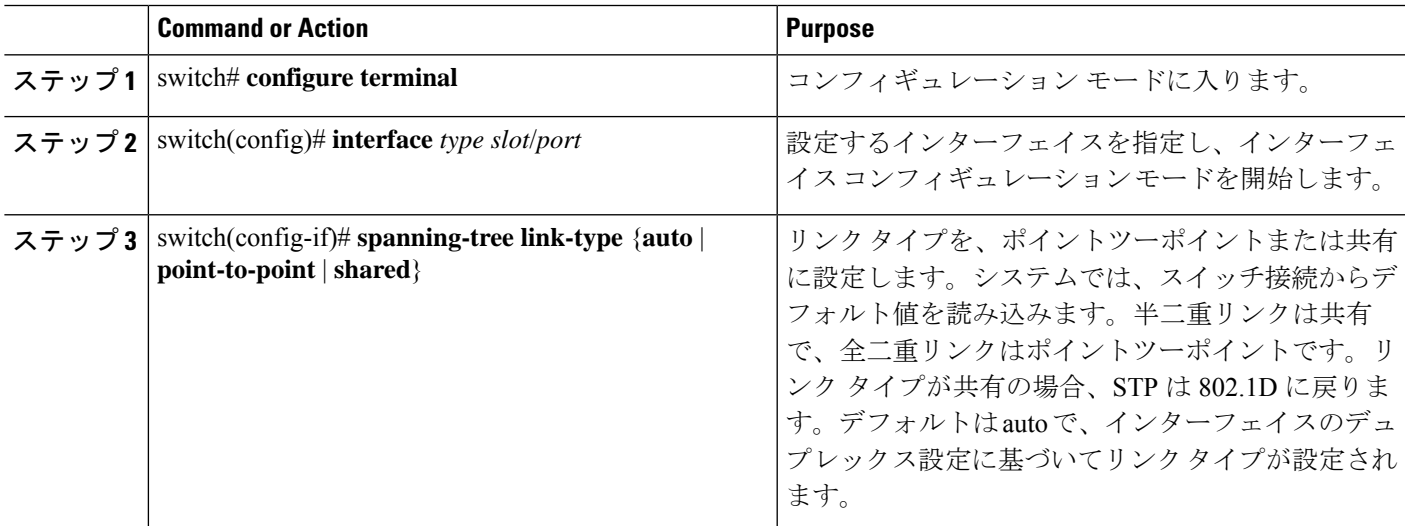

#### **Example**

次の例は、リンク タイプをポイントツーポイントとして設定する方法を示していま す。

switch# **configure terminal**

```
switch (config)# interface ethernet 1/4
```
switch(config-if)# **spanning-tree link-type point-to-point**

## プロトコルの再開

MST ブリッジは、レガシー BPDU または別のリージョンと関連付けられた MST BPDU を受信 すると、ポートがリージョンの境界に位置していることを検出できます。ただし、STPプロト コルの移行では、レガシー スイッチが指定スイッチではない場合、IEEE 802.1D のみが実行さ れているレガシースイッチが、リンクから削除されたかどうかを認識できません。スイッチ全 体または指定したインターフェイスでプロトコルネゴシエーションを再開する(強制的に隣接 スイッチと再ネゴシエーションさせる)には、このコマンドを入力します。

#### **SUMMARY STEPS**

**1.** switch# **clear spanning-tree detected-protocol** [**interface** *interface* [*interface-num* | *port-channel*]]

#### **DETAILED STEPS**

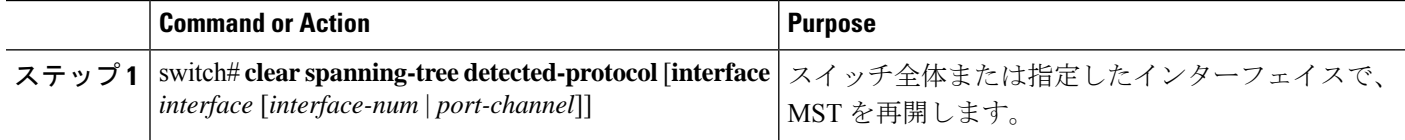

#### **Example**

次の例は、スロット2、ポート8のイーサネットインターフェイスでMSTを再起動す る方法を示しています。

switch# **clear spanning-tree detected-protocol interface ethernet 2/8**

### **MST** 設定の確認

MST の設定情報を表示するには、次のコマンドを使用します。

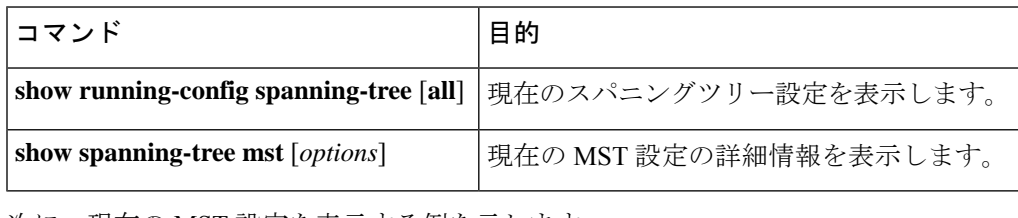

次に、現在の MST 設定を表示する例を示します。

switch# **show spanning-tree mst configuration**

```
% Switch is not in mst mode
Name [mist-attempt]
```

```
Revision 1 Instances configured 2
```
 $\mathbf I$ 

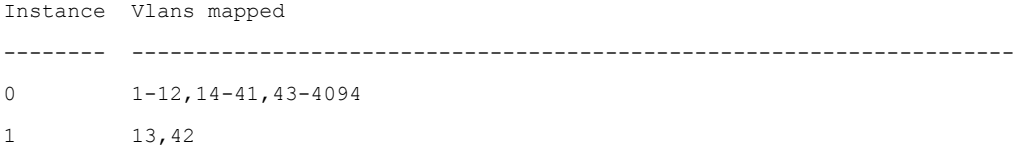

I